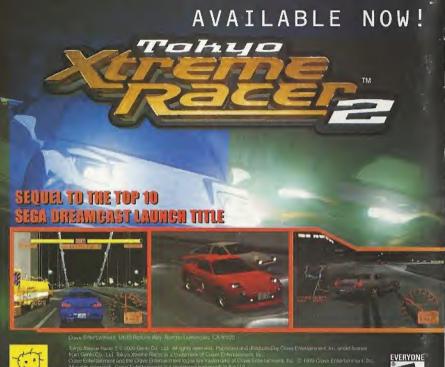

in Japon, Made and project in the USA WARRING Operator poly with NISC Revisions and Segar Polarization and hand in North and south America (Record Argentina, Principles) and stagger). Will not be present with sign other being including the Segar Polarization of Segar Polarization of Se Seas of America Disamoust, Inc. P.O. Box 7639, San Francisco, CA 94120

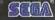

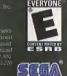

ON-LINE EDITION

T-40214N

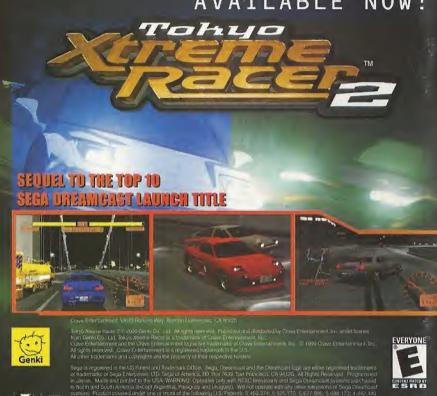

# WARNINGS Read Before Using Your Sega Dreamcast Video Game System

#### CAUTION

Anyone who uses the Sega Dreamcast should read the operating manual for the software and console before operating them. A responsible adult should read these manuals together with any minors who will use the Sega Dreamcast before the minor uses it.

#### HEALTH AND EPILEPSY WARNING

Some small number of people are susceptible to epileptic seizures or loss of consciousness when exposed to certain flashing lights or light patterns that they encounter in everyday life, such as those in certain television images or video games. These seizures or loss of consciousness may occur even if the person has never had an epileptic seizure.

If you or anyone in your family has ever had symptoms related to epilepsy when exposed to flashing lights, consult your doctor prior to using Sega Dreamcast.

In all cases, parents should monitor the use of video games by their children. If any player experiences dizziness, blurred vision, eye or muscle twitches, loss of consciousness, disorientation, any involuntary movement or convulsion, IMMEDIATELY DISCONTINUE USE AND CONSULT YOUR DOCTOR REFORE RESUMING PLAY.

To reduce the possibility of such symptoms, the operator must follow these safety precautions at all times when using Sega Dreamcast:

- Sit a minimum of 6.5 feet away from the television screen. This should be as far as the length of the controller cable.
- . Do not play if you are fired or have not had much sleep.
- . Make sure that the room in which you are playing has all the lights on and is well lit.
- Stop playing video games for at least ten to twenty migutes per hour. This will rest your eyes, neck, arms and fingers.
- so that you can continue comfortably playing the game in the future.

#### OPERATING PRECAUTIONS

To prevent personal injury, property damage or malfunction:

- Before removing disc, be sure it has stopped spinning.
- . The Sega Dreamcast GD-ROM disc is intended for use exclusively on the Sega Dreamcast video game system. Do
- not use this disc in anything other than a Sega Dreamcast console, especially not in a CD player.
- . Do not allow fingerprints or dirt on either side of the disc.
- . Avoid bending the disc. Do not touch, smudge or scratch its surface.
- Do not modify or enlarge the center hole of the disc or use a disc that is cracked, modified or repaired with adhesive
- Do not write on or apply anything to either side of the disc.
- Store the disc in its original case and do not expose it to high temperature and humidity.
- . Do not leave the disc in direct sunlight or near a radiator or other source of heat.
- Use lens cleaner and a soft dry cloth to clean disc, wiping gently from the center to the edge. Never use chemicals such as benzene and paint thinner to clean disc.

## PROJECTION TELEVISION WARNING

Still pictures or images may cause permanent picture tube damage or mark the phosphor of the CRY. Avoid repeated or extended use of video games on large-screen projection televisions.

## SEGA DREAMCAST VIDEO GAME USE

This GD-ROM can only be used with the Sega Dreamcast video game system. Do not attempt to play this GD-ROM on any other CD player; doing so may damage the headphones and/or speakers. This game is licensed for home play on the Sega Dreamcast video game system only. Unauthorized copying, reproduction, rental, public performance of this game is a violation of applicable laws. The characters and events portrayed in this game are purely fictional. Any similarity to other persons, living or dead, is purely coincidental.

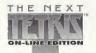

## TABLE OF CONTENTS

| ı |                                                  |
|---|--------------------------------------------------|
|   | FROM TETRIS TO THE NEXT TETRIS: ON-LINE EDITION2 |
| l | BASIC GAME RULES                                 |
| 1 | THE BASIC GAME SCREEN4                           |
| ١ | THE ONE PLAYER GAME                              |
|   | THE TWO PLAYER GAME5                             |
| l | PLAYING THE NEXT TETRIS ON-LINE6                 |
| l | MARATHON MODE7                                   |
|   | PRACTICE MODE7                                   |
| İ | SCORE MARATHON MODE                              |
| l | CLASSIC TETRIS8                                  |
| l | GAME RESULTS SCREEN8                             |
| l | PAUSE MENU9                                      |
| l | LEADER BOARD SCREEN9                             |
| l | OPTIONS10                                        |
| ı | TETRIS WORLD10                                   |
|   | PLAYING TECHNIQUES11                             |
|   | CREDITS12                                        |
| 1 | WARRANTY INFORMATION                             |
| ı |                                                  |

## CONTROLS FOR THE NEXT TETRIS: ON-LINE EDITION

THE NEXT TETRIS: ON-LINE EDITION is a 1-2 player game. Before turning the Sega Dreamcast power ON, connect the controller or other peripheral equipment into the control ports of the Sega Dreamcast.

To return to the title screen at any point during game play, simultaneously press and hold the A. B. X. Y and Start buttons. This will cause the Sega Dreamcast to softreset the software.

Purchase additional controllers (sold separately) to play with 2 or more people.

Never touch the Analog Thumb Pad or Triggers L/R while turning the Sega Dreamcast power ON. Doing so may disrupt the controller initialization procedure and result in malfunction.

If the Analog Thumb Pad or Triggers L/R are accidentally moved while turning the Sega Dreamcast power ON, immediately turn the power OFF and then ON again making sure not to touch the controller.

#### SEGA DREAMCAST CONTROLLER

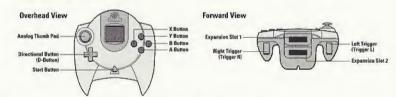

A Button: rotates block counterclockwise/selects menu items.

B Button: rotates block clockwise/cancels out of menus.

Trigger A: rotates block clockwise,

Directional Button: moves blocks LEFT, RIGHT, and DOWN/navigates

through menu items.

Start Button: starts and pauses the game.

Trigger L: rotates block counterclockwise.

Analog Thumb Pad is not used.

Operation with incompatible controllers is not guaranteed.

#### SEGA DREAMCAST HARDWARE UNIT

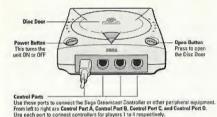

SEGA DREAMCAST VISUAL MEMORY UNIT (VMU)

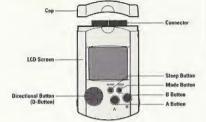

While the saving a game file, never turn OFF the Sega Dreamcast power, remove the memory card or disconnect the controller.

## FROM TETRIS TO THE NEXT TETRIS: ON-LINE EDITION

Alexev Pajitnov created Tetris over 10 years ago in the former Soviet Union. He loved puzzle games and used them to test new computer equipment. He programmed a realtime version of Pentamino, a traditional puzzle game, in 1985.

He modified the game to consist of seven shapes made up of four-square blocks after realizing that five-square blocks were too difficult to position in real time. Since the Greek word for "four" is tetra. Paiitnov decided to call the game Tetris. When Tetris arrived in the US in 1988, it quickly became a best-selling phenomenon.

### BASIC GAME RULES

Seven different shaped pieces (each made up of 4 squeres) fall from the top of the screen. Your goal is to arrange these pieces into lines by moving and rotating them.

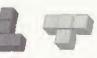

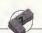

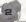

A block is one square in a piece. A **Tetris** piece consists of 4 blocks, and there are 7 different kinds. **The Next Tetris** pieces can be either Tetraminos or Multiminas

A Tetramino is a normal Tetris piece, consisting of the same colored blocks.

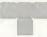

. .

■ A Multimino is a special The Next Tetris piece, consisting of different colored blocks. Multiminos are important for creating Cascades. When a Multimino lands, the piece separates its blocks by their color. If the colors of the blocks do not match, the blocks separate and fall down if there is space below.

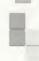

When you drop a Tetramino or Multimino, adjacent blocks of the same color will combine. This combined piece is called a Polymino. If a Polymino becomes too big it is more difficult to Cascade.

Cascades are a special feature of **The Next Tetris: On-line Edition** that make it unique. If you completely fill in one or more horizontal lines, those lines of blocks will disappear. The blocks above those cleared lines will then fall individually. This phenomenon is called a Cascade. As you get better at playing **The Next Tetris: On-line Edition** you can even clear more than 5 lines at once by using Cascades.

The space in which pieces fall is called the Playfield. The Playfield is 10 blocks wide by 20 blocks high.

When the Playfield fills up with pieces or when you've gone past the time limit, the game is over.

In all game modes, except **Score Marathon** and **Classic Tetris**, there are garbage blocks at the bottom of the Playfield. The basic goal is to clear the bottom line of this garbage so that you finish a round.

## THE BASIC GAME SCREEN

The basic game screen is the same in all modes. For details on specific game modes, please see those descriptions.

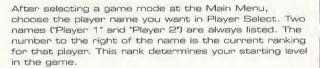

If you want to enter a new name, select "New Player." Type in the name you want and press the enter key.

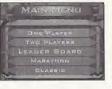

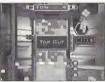

#### THE ONE PLAYER GAME

The One Player game is just you against the clock. You complete one round when all garbage on the bottom row is removed. If you complete 3 rounds within the 5-minute time limit, your ranking goes up. The higher your rank, the more garbage lines you get and the faster the pieces will fall. How many ranks you earn is based on the total time you spend cleaning rounds. (Your initial starting rank is 2.)

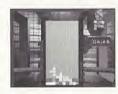

How many ranks you move up is based on the total time it takes you to clear 3 fields.

2:31 - 5:00 1:16 - 2:30 Up to 1:15 1 rank up 2 ranks up 3 ranks up

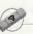

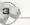

### THE TWO PLAYER GAME

In the Two Player game, players compete to clear the garbage at the bottom as quickly as possible. Depending on the time taken to clear the garbage, the on-screen indicator display changes. When one player wins three consecutive games, their rank goes up or down based on the indicator display.

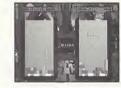

The green indicator appears when you win and it took you less than 2 minutes to clear the field.

The yellow indicator appears when you win and either you took longer than 2 minutes to clear or your opponent's pieces hit the top of the playfield.

The red indicator appears when you lose, either because your pieces hit the top of the playfield or because your opponent cleared all of his or her garbage.

#### Changing Your Rank

Your rank changes after you win three consecutive games:

- A majority of the three icons are green and total clear time is less than 1:30 = 3 ranks up.
- A majority of the three icons are green and total clear time is between 1:31 and 3:00 = 2 ranks up.
- A majority of the three icons are green and total clear time is 3:01 or over = 1 rank up
- Opponent wins three in a row and a majority of the three icons are yellow = 1 rank down

## Distracting Your Opponent

You can distract your opponent by clearing multiple lines at once or with Cascades. The degree of confusion is based on how many lines you clear at once.

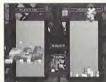

- Clearing 2 lines spins your opponent's Playfield on its X-axis.
- Cleaning 3 lines spins your opponent's Playfield on its Y-axis.
- Clearing 4 lines spins your opponent's Playfield on its Z-axis.

You can increase the effects with Cascades.

- 2 3 Cascades spin the opponent's Playfield multiple times.
- 4 Cascades spin the opponent's Playfield multiple times and darkens the Playfield.
- 5 Cascades spin the opponent's Playfield multiple times, darkens the Playfield and all the pieces change into the same color (gold).

These effects will wear off after awhile.

### PLAYING THE NEXT TETRIS ON-LINE

This game is not equipped with the functions necessary for setting up a communications environment. In order to utilize a browsen, it is first necessary to use the browser included with the Sega Dreamcast or sempler discs to register online or check user registration status.

- 1. When the game starts select The Next Tetris.
- 2. In the Main Menu select the On-line Menu.
- 3. Select Connect and then wait for the Connection Successful message.
- 4. If you do not successfully connect, please use the Sega Dreamcast browser to ensure you have properly entered all your ISP information, such as phone number, user login and password. If you do not have a Sega Dreamcast browser and/or an ISP, please contact SegaNet, Sega's ultra high-speed gaming ISP at 1-866-SEGANET (1-866-734-2638).

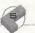

- 5. Once a connection has been established go to the On-line Lobby.
- While in the On-line Lobby you will be asked to enter a User name, E-mail address, and Password (this information will be used to create an on-line account).
- Once the account is successfully created select the account and you will be automatically taken to the On-line Lobby.
- 8. In the On-line Lobby you can either issue a challenge or accept a challenge from a player that is already in the Lobby.
- Once you have accepted a challenge or someone has accepted your challenge the game will begin.

IMPORTANT NOTE: In the event that you have trouble starting an on-line game, try disabling Idle Animations and Block Wobble under the Options menu before starting a new on-line game as instructed above.

### MARATHON MODE

In Marethon Mode, you compete against the clock to clear the garbage at the bottom. When one round is cleared, the level goes up by one. Higher levels bring more garbage lines and faster falling pieces, up to a maximum of 15 levels. You will start at level 2.

### PRACTICE MODE

Practice mode presents a series of levels in which you have to clear the bottom row of garbage with a certain number of pieces. Choose the level you want to play from the menu. The Target Steps indicator shows you how many pieces you should use to clear the garbage. The Steps indicator shows how many pieces you have used so far. If you use more pieces than the Target Steps indicator specifies, the game ends.

### SCORE MARATHON MODE

In Score Marethon Mode, clear lines to score points. Every time 5 lines are cleared, the falling speed increases. When your pieces hit the top of the playfield, the game is over. There is no garbage or time limit in Score Marethon Mode.

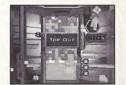

The Last Added indicator shows you the points earned from the last time you cleared lines.

## Scoring

Score = (Number of lines you clear) x (Number of Cascades +1)

For example, if you clear one line and a Cascade occurs, thereby clearing another line, you will earn 4 points for (2 lines) x (1 Cascade +1).

## CLASSIC TETRIS

Since the Classic Tetris mode is identical to the original version, this game mode has no Multiminos or Cascades.

#### **GAME RESULTS SCREEN**

The Game Results Screen shows the results of your last game.

Continue: takes you to the next round. This is only available in the Two Player game.

Try Again: lets you play the same game again.

Previous Level, Replay Level and Next Level: are only available in Practice Mode.

New Score Marathon: lets you play a new Score Marathon game.

Go To Main Menu: returns to the Main Menu.

Additional stats shown on the Game Results Screen include:

- · Time spent clearing this round.
- · Total time spent clearing all rounds.
- Ranking for cleared round (gold, silver or bronze). Indicates when rank moves up or down.
- · Score for Score Marathon or Practice Mode.

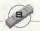

### PAUSE MENU

If you press Start while playing the game the Pause Menu appears.

Resume Game: lets you continue playing the game.

Restart Game: aborts the current game and starts a new one.

Previous Level, Replay Level and Next Level: are only available in Practice Mode.

Go To Main Menu: returns to the Main Menu.

# LEADER BOARD SCREEN

The Leader Board Screen displays the top scores for The Next Tetris.

Best Player: displays a list of the top The Next Tetris players according to rank. If more than one player has the same rank, the one with the best clear time for that rank is listed first.

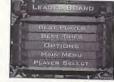

Best Times: displays the shortest clearing time for each rank for One Player, Two Player and Marathon Modes.

**Best Cascades:** displays a list of the best Cascades in all game modes. When the number of Cascades is tied, the one with more cleared lines has the higher rank. To replay one of the top 10 cascades, select one and press the A Button.

**Best Marathon:** displays the highest levels and times achieved in Marathon Mode.

Best Score Marathon: displays the top scores in Score Marathon Mode,

## **OPTIONS**

< 0

Delete Player: this allows the user to delete player profiles.

Background Music: allows the user to adjust the volume of the background music.

Sound Effects: allows the user to adjust the volume for in-game sound effects.

Voices: allows the user to adjust the volume of in-game voice remarks.

Block Wobble: allows the user to toggle the wobbling animation for blocks.

Idle Animations: allows the user to toggle the background animations.

Music Track: enables the user to select and play a music track from the dame.

Credits: displays the names of the people involved in creating this game.

Main Menu: takes the user back to the Main Menu.

Stereo/Mono: sets audio output to stereo or mono.

#### **TETRIS WORLD**

If you want to compare your scores against **The Next Tetris** players worldwide, sign up for an account at **www.tetris.com**.

If you have Internet access, **Tetris World** lets you establish an account and enter your statistics into the worldwide database.

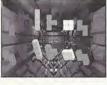

Set-up Account will prompt you to select a player for this account and then enter a password.

The Next Tetris will then connect to  ${\bf www.tetris.com}$  to establish this account.

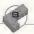

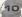

Your Player Account will keep track of your name, rank, best times, best cascades, best Marathons and best Score Marathons. You can use your Player Account to download your data from the Web. If you are at a friend's house, for example, you can connect to the Web and download your player data to your friend's computer for a head-to-head game.

Save Data uploads player statistics to the Web so they can be downloaded later

# PLAYING TECHNIQUES

Slide pieces after they land! You can slide a piece that has landed left or right for a short time in order to fill spaces.

You can rotate a piece that has landed by rotating it before the piece is locked. When the piece becomes solid, it stops moving. You can sometimes even rotate a piece to go over a hill of blocks.

Drop a piece in a space with a T spin! Even when it does not look possible, you may be able to place it by rotating the piece. This technique is called a T spin.

Clear many lines at once! The more lines or Cascades cleared at once, the more points you score and the more you distract your opponent.

Carefully arrange blocks to get Cascades. Remember, the basic technique is knowing how to use your Multiminos. Think carefully about where your pieces are falling and where your pieces will separate. You can discover new strategies using Cascades that were unavailable in Classic Tetris.

For even more tips and hints, visit www.tetris.com.

## CREDITS

Developed by Blue Planet Software Lead Programmer Brian Dodd Internet Programmer Chris Gullette Additional Programming Benbuck Nason Michael Schlachter

Art Director Marina Goldberg Lead Artist Slava Likhachev Music Composition Kevin Manthei KMM Productions Syzygy Records 1205 Recording

Voice Talent Lani Minella Design Team Vlad Turchenko Henk Ropers Steffan Levine Edward Rogers

by Alexey Paiitnoy Practice Levels Design Scott Kim Vlad Turchenko Steffen Levine

Based on Classic Tetris

. .

**Quality Assurance** John Fitz Randolph The BPS lunch crew Producers Raymond Holmes Steffan Levine

Executive Producer Mark Netter VP of Development Daniel Lucas

President of Blue Planet Nick Garnell

The CEO Henk Rogers

#### CRAVE ENTERTAINMENT

Senior Producer Daryl Pitts
Producer Monica Singh
Associate Producer John Kellogg
Lead Tester Ron Talay

Testers Deniel Echevernia Steve Denhieux Solomon Kupu

Daniel Echeverria Steve Danhieux Solomon Kupu David Lopez Medvin Sobio Donald Wheeler Ramon Ramirez Kazuo Tanaka

Product Marketing Eddle Camarillo Manager

Sr. Marketing Services Sheri Furumi Manager

Marketing Services Yumi Saiki Coordinator

Creative Services Ryan Villiers-Furze

Graphic Designer Ethan Malykont

Web Master John Nord

Special Thanks
Nima Taghavi Mertin Spiess
Holly Newman
Mark Burke
Barry Seaton

SegaNet Associate Art Detangel Producer

Lead ISA Paco 'Trunks' Youngel

Core ISA

Amy Crowly
Lance Nelson
Rebecca Turner
Lance Nelson
Lance Nelson
Lance Nelson
Lance Nelson
Lance Nelson
Lance Nelson
Lance Nelson
Lance Nelson
Lance Nelson
Lance Nelson
Lance Nelson
Lance Nelson
Lance Nelson
Lance Nelson
Lance Nelson
Lance Nelson
Lance Nelson
Lance Nelson
Lance Nelson
Lance Nelson
Lance Nelson
Lance Nelson
Lance Nelson
Lance Nelson
Lance Nelson
Lance Nelson
Lance Nelson
Lance Nelson
Lance Nelson
Lance Nelson
Lance Nelson
Lance Nelson
Lance Nelson
Lance Nelson
Lance Nelson
Lance Nelson
Lance Nelson
Lance Nelson
Lance Nelson
Lance Nelson
Lance Nelson
Lance Nelson
Lance Nelson
Lance Nelson
Lance Nelson
Lance Nelson
Lance Nelson
Lance Nelson
Lance Nelson
Lance Nelson
Lance Nelson
Lance Nelson
Lance Nelson
Lance Nelson
Lance Nelson
Lance Nelson
Lance Nelson
Lance Nelson
Lance Nelson
Lance Nelson
Lance Nelson
Lance Nelson
Lance Nelson
Lance Nelson
Lance Nelson
Lance Nelson
Lance Nelson
Lance Nelson
Lance Nelson
Lance Nelson
Lance Nelson
Lance Nelson
Lance Nelson
Lance Nelson
Lance Nelson
Lance Nelson
Lance Nelson
Lance Nelson
Lance Nelson
Lance Nelson
Lance Nelson
Lance Nelson
Lance Nelson
Lance Nelson
Lance Nelson
Lance Nelson
Lance Nelson
Lance Nelson
Lance Nelson
Lance Nelson
Lance Nelson
Lance Nelson
Lance Nelson
Lance Nelson
Lance Nelson
Lance Nelson
Lance Nelson
Lance Nelson
Lance Nelson
Lance Nelson
Lance Nelson
Lance Nelson
Lance Nelson
Lance Nelson
Lance Nelson
Lance Nelson
Lance Nelson
Lance Nelson
Lance Nelson
Lance Nelson
Lance Nelson
Lance Nelson
Lance Nelson
Lance Nelson
Lance Nelson
Lance Nelson
Lance Nelson
Lance Nelson
Lance Nelson
Lance Nelson
Lance Nelson
Lance Nelson
Lance Nelson
Lance Nelson
Lance Nelson
Lance Nelson
Lance Nelson
Lance Nelson
Lance Nelson
Lance Nelson
Lance Nelson
Lance Nelson
Lance Nelson
Lance Nelson
Lance Nelson
Lance Nelson
Lance Nelson
Lance Nelson
Lance Nelson
Lance Nelson
Lance Nelson
Lance Nelson
Lance Nelson
Lance Nelson
Lance Nelson
Lance Nelson
Lance Nelson
Lance Nelson
Lance Nelson
Lance Nelson
Lance Nelson
Lance Nelson
Lance Nelson
Lance Ne

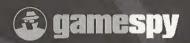

# Center of the Gaming Universe

A whole online world for games and the people they own.

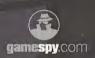

**GameSpy.com:** Gaming's homepage, if you can play it, you can read about it on Gamespy

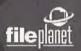

FilePlanet.com: More gaming files than anyone. Play new game demos -- updated daily!

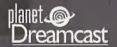

PlanetDreamcast.com: A world of swirl, PlanetDreamcast is the home for Dreamcast fans on the 'net. Reviews, news previews, and more...

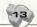

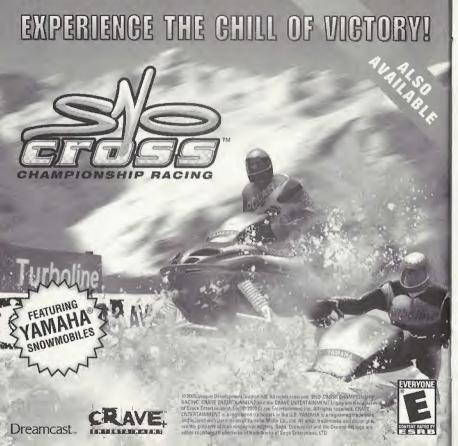

#### Warranty and Service Information

CRAVE ENTERTAINMENT, Inc. warrants to the original purchaser of this CRAVE ENTERTAINMENT, Inc. Software product that the medium on which this computer program is recorded is free from defects in material and workmanship for a period of ninety (90) days from the date of purchase. The CRAVE ENTERTAINMENT, Inc. software program is sold "AS IS" and without any expressed or implied losses or damages of any kind resulting from use of this program.

If the CRAVE ENTERTAINMENT, Inc. software product fails to comply with this limited warranty, CRAVE ENTERTAINMENT, Inc. agrees to either repair or replace, at its option, free of charge, the noncomplying Crave Entertainment, Inc. software product provided it is return by the original purchase, postage paid, with proof of purchase to CRAVE ENTERTAINMENT, Inc.; Factory Service Center.

When returning the program for warranty replacement please send the original product disc(s) only in protective packaging and include: [1] a photocopy of your dated sales receipt; (2) your name and return address typed or clearly pride; (3) a brief note describing the defect, the problemis) you are encountering and the system on which you are running the program after the 90-day warranty period, but within one year after the date of purchase, please include check or money order for \$15 U.S. currency per replacement. Nhttp: Certified mail recommended.

In the U.S. send to:

Warranty Replacements Crave Entertainment, Inc. 19645 Rancho Way Rancho Dominguez, CA 90220

This warranty shall not be applicable and shall be void if the defect in the Crave Entertainment, Inc. software product has arisen through abuse, unireasonable use, mistreatment, neglect or reasonable wear and tear. IN THIS WARRANTY IS OBLIGATION IN LIEU OF ALL OTHER WARRANTIES AND NO OTHER REPRESENTATIONS OR CLAIMS OF ANY NATURE SHALL BE BINDING ON OR OBLIGATE CRAVE ENTERTAINMENT, INC. ANY IMPLIED WARRANTIES A PPLICABLE TO THIS SOFTWARE PRODUCT, INCLUDING WARRANTIES OF MERCHANTABILITY AND FITNESS FOR A PARTICIPATING PURPOSE, ARE LIMITED TO THE NINETY 1910 DAY PERIOD DESCRIBED ABOVE. IN NO EVENT WILL CRAVE ENTERTAINMENT, INC. BE LIABLE FOR ANY DIRECT, SPECIAL, INCIDENTAL OR CONSEQUENTIAL DAMAGES RESULTING FROM POSSESSION, USE OR MALEUNCTION OF THE CRAVE ENTERTRAINMENT, INC. SOFTWARE PRODUCT.

Some states do not allow limitations as to how long an implied warranty lasts and/or exclusions of liability may not apply to you. This limited warranty gives you specific legal rights and you may also have other rights, which vary, from state to state.

#### **Customer Support**

You may need only simple instructions to correct a problem with your product. Call the Customer Service Line at 970-392-7022, 24 hours a day, 7 days a week.

If you are looking for Hints & Tips for any Crave Entertainment product, please call:

US - 900-903-4468 \$0.95 U.S. dollar per minute Canada - 900-677-4468 \$1.50 Canadian dollar per minute

Must be 18 years or have parent's permission. Touch tone phone required.

#### ESRB BATING

This product has been rated by the Entertainment Software Rating Board. For information about the ESRB rating, or to comment about the appropriateness of the rating, please contact the ESRB at 1-800-771-3772.

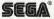